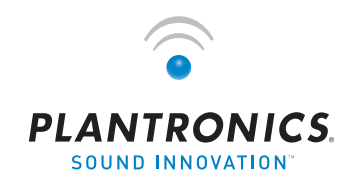

 $\rightarrow$   $\circledast$   $\bullet$   $\rightarrow$   $\quad$  ユーザーガイド

# PLANTRONICS VOYAGER™ 510-USB

BLUETOOTH®ヘッドセットシステム

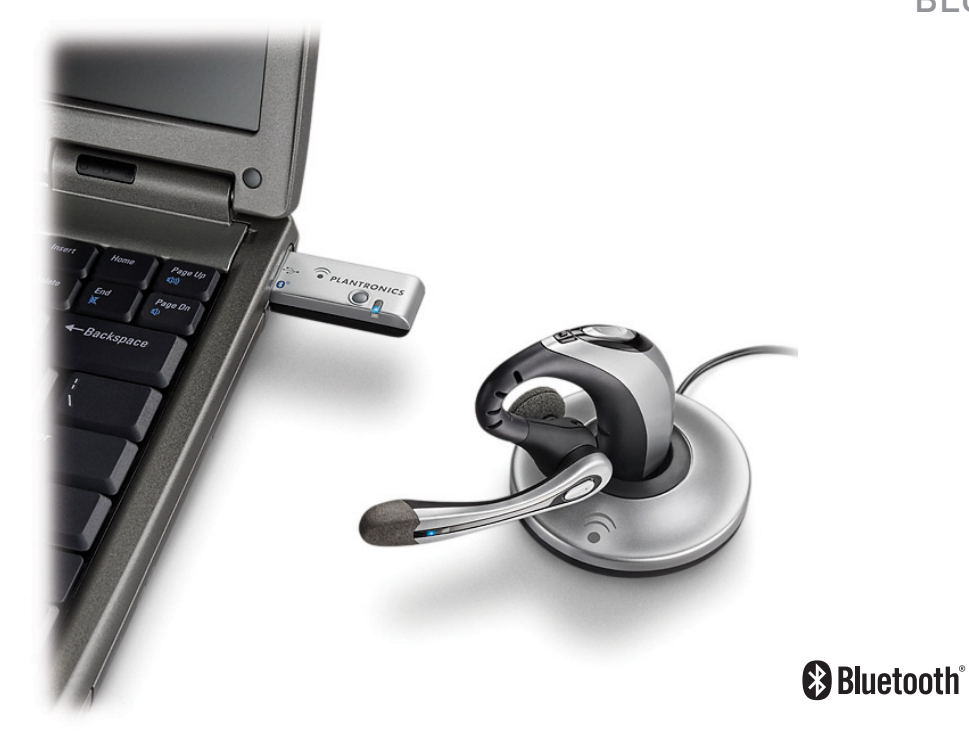

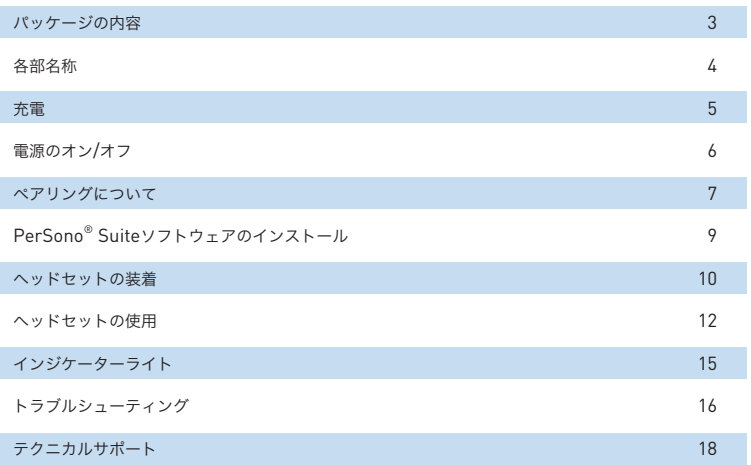

ヘッドセット (正面図と側面図)

 PerSono Suite ソフトウェアCD

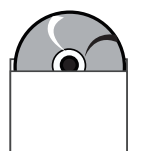

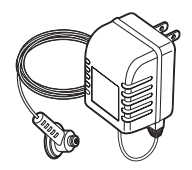

イヤチップ (S、M、Lの3サイズ)

 $\mathbb{O}$  $\bigcap$ 

ヘッドセットの ACアダプター充電器

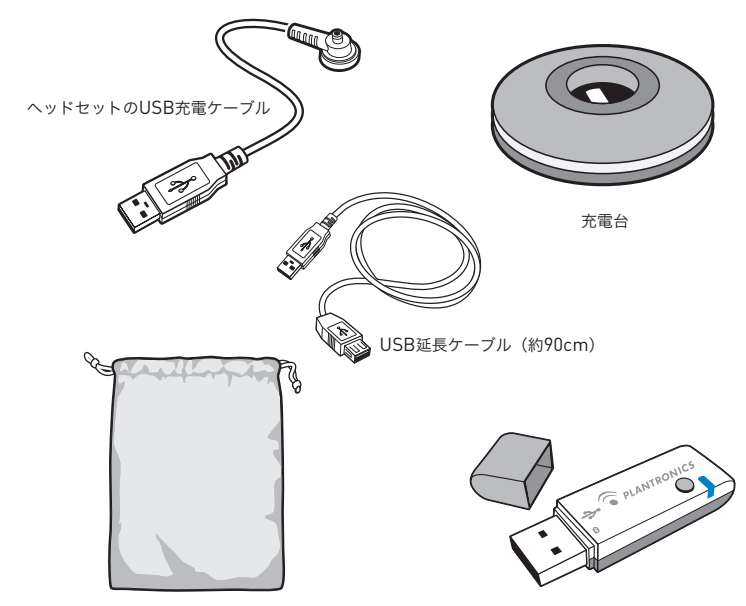

製品のオンライン登録

製品を登録するには、弊社のWebサイトの登録ページ(**www.plantronics.com/productregistration**) にアクセスしてください。登録されると、弊社のテクニカルサポートと各種サービスをご利用いただけます。

トラベルポーチ

USB *Bluetooth*アダプター

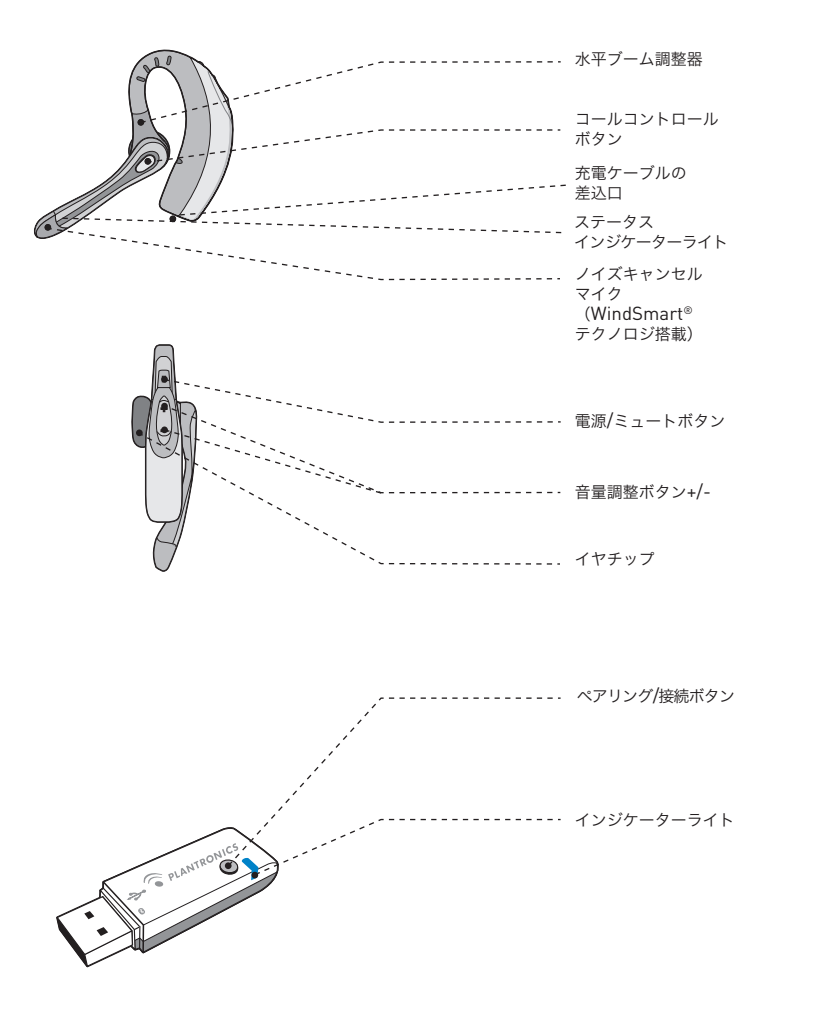

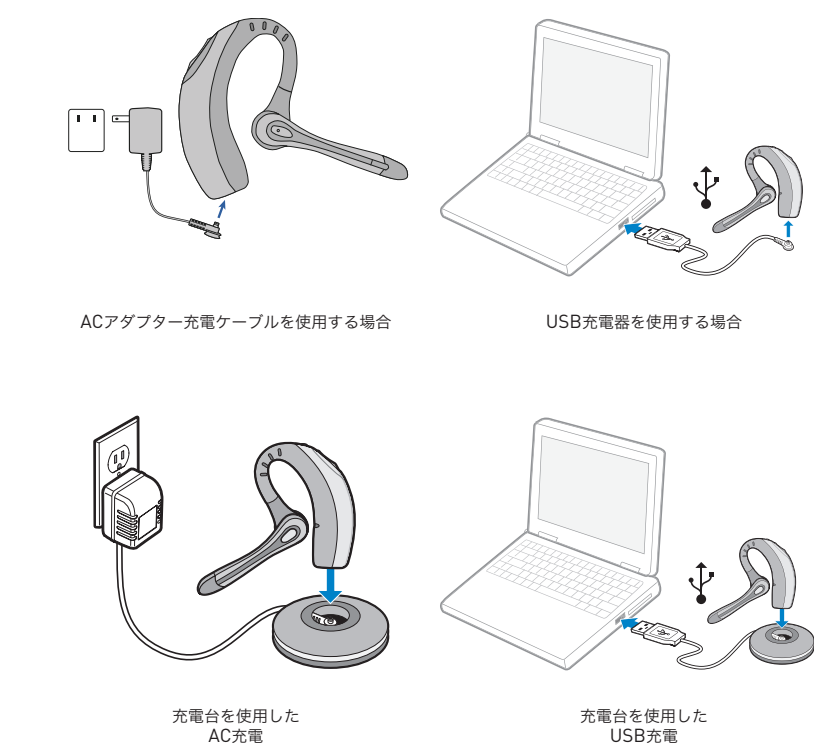

ヘッドセットは、使用する前に充電する必要があります。充電中はインジケーターライトが赤で点滅 し、ヘッドセットの充電が完了すると青に変わります。

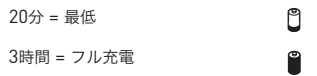

注:ヘッドセットを充電しているときは使用しないようにしてください。また、ヘッドセットを使用し ている間は充電器を接続しないでください。

# ヘッドセット電源のオン**/**オフ

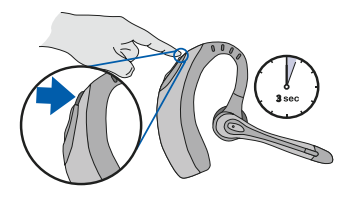

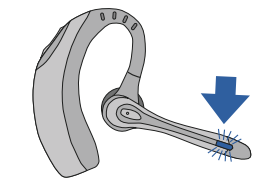

ヘッドセットをオン/オフにするには、電源/ ミュートボタンを3秒間押したままにします。 ヘッドセットがオンになっているときは、 インジケーターライトが青で点滅します。

バッテリーが不足してくるとインジケーター ライトが赤で点滅します。

### **USB Bluetooth**アダプター

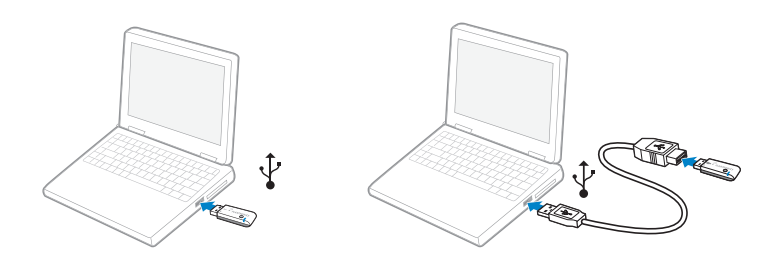

USB *Bluetooth*アダプターは、コンピュータのUSBポートに挿入すると自動的に電源がオンになります。 コンピュータのUSBポートに届かない場合は、USB延長ケーブルを使用できます。

注:USB *Bluetooth*アダプターは、現在ペアリングされているヘッドセットの電源をオンにすると、自 動的にアクティブになります。

## ヘッドセットと**Bluetooth**電話のペアリング

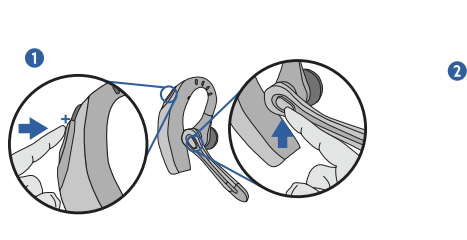

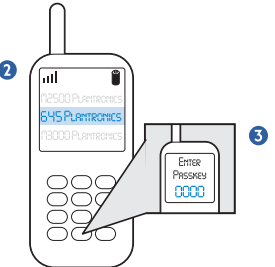

ヘッドセットを初めて使用する前に、携帯電話などの*Bluetooth*®デバイスとペアリングする必要が あります。この操作を行う前に、ヘッドセットを完全に充電しておいてください。携帯電話以外の *Bluetooth*デバイスとのペアリング方法については、お使いの*Bluetooth*デバイスの取扱説明書を参照し てください。

#### 両方のデバイスの電源をオンにします。

- 1. 音量を上げるボタン「+」とコールコントロー ルボタンを同時に押します。インジケーター ライトが赤から青に点滅し始めたらボタンを 離します。
- 2. ヘッドセットが赤と青で点滅している間に、 携帯電話のメニューで*Bluetooth*デバイスを検 索し、[510 Plantronics]を選択します。
- 3. パスキーの入力画面が表示されたら、 「0000」と入力します。 ペアリングが完了 すると、ヘッドセットのインジケーターが青 で点滅します。

### ヘッドセットと**USB Bluetooth**アダプターのペアリング

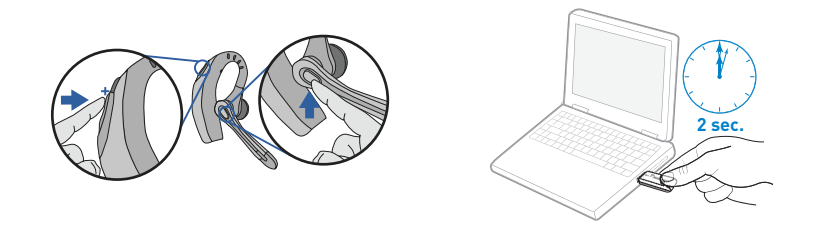

注:ヘッドセットとUSB *Bluetooth*アダプターは、出荷時にペアリングされています。ただし、別売の USB *Bluetooth*アダプターを購入した場合や、お手持ちのアダプターで新しいヘッドセットを使用する 場合は、ペアリングを行う必要があります。

ヘッドセットの電源を入れ、USB *Bluetooth*アダプターをコンピュータのUSBポートに差し込みます。

- 1. 音量を上げるボタン「+」とコールコント ロールボタンを同時に押します。インジ ケーターライトが赤から青に点滅し始めた らボタンを離します。
- 2. アダプターが赤と青で点滅し、*Bluetooth*ヘッ ドセットとのペアリングが始まるまで、USB *Bluetooth*アダプターのペアリング/接続ボタ ンを2秒以上つまみます。

注:USBアダプターを手動でペアリングする場合は、 強く押しすぎないように注意してください。ア ダプターやUSBポートを壊さないように、アダプターを押すのではなく、二本の指でつまむようにして ください。

# **PerSono Suite**ソフトウェアのインストール

*Bluetooth*ヘッドセットをコンピュータ上の互換性のあるソフトフォンアプリケーションに接続するに は、Plantronics PerSono Suiteソフトウェアを使用します。このソフトウェアにより、リモート応 答、着信応答、通話終了をヘッドセットのコールコントロールボタンで行えます。

また、システムの基本構成や状態を調べることもできます。詳しくは、12ページを参照してください。

ソフトフォンの互換性に関する最新情報は、www.plantronics.com/SoftphoneCompatibility にある PerSono Suiteの互換性一覧をご覧ください。使用しているソフトフォンがPerSono Suiteでサポートさ れていない場合は、12ページを参照してください。

- 1. CDを入れ、PerSono Suiteのメイン画面で[Install the PerSono Suite Software](PerSono Suiteソフトウェアのインストール)をクリックします。
- 2. オーディオデバイスの選択画面が表示される場合があります。詳しくは、ソフトフォンの説明書を参 照してください。

注:USB *Bluetooth*アダプターをインストールすると、それがコンピュータ上でデフォルトのオーディ オデバイスになります。このデフォルト設定は、Windows®オペレーティングシステムのコントロール パネルにある [サウンドとオーディオデバイス]で変更できます。

注:PerSono Suiteをインストールしたら、Windows®オペレーティングシステムと同時にPerSono Suite を起動することをお勧めします。

### システムトレイアイコン

ソフトウェアのインストール後、4つのシステムトレイアイコンのうち1つが画面下にあるシステムトレ イに表示され、PerSono Suiteとヘッドセットの通信状態を表します。

:ヘッドセットが検出されていません。

:ヘッドセットは検出されていますが、USB *Bluetooth*アダプターへのラジオリンクがありません。

:ヘッドセットが検出され、USB *Bluetooth*アダプターへのラジオリンクがアクティブになっています。

:ヘッドセットは検出されていますが、USB *Bluetooth*アダプターへのラジオリンクがロックされて います。

### 設定とステータス

⋒

ヘッドセットのシステムトレイにあるアイコンを右クリックし、[Options](オプション)を選 択します。これにより、PerSono Suiteの基本オプションと現在の状態の画面が表示されます。

PerSono Suiteソフトウェアの詳細は、アプリケーションのオンラインヘルプを参照してくださ い。

# ヘッドセットの装着

# 新しいイヤチップの挿入

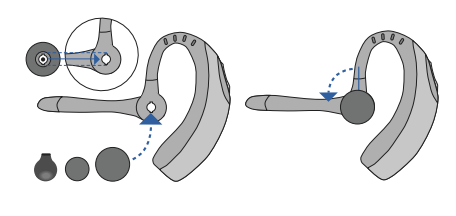

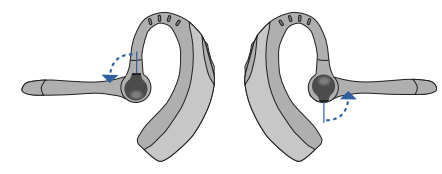

# ヘッドセットの装着

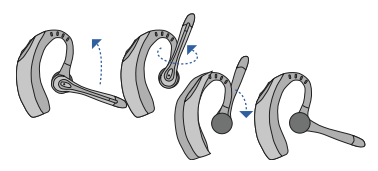

マイクを図のように縦横に回転させ、左右いずれかの耳に合わせて調整します。図は、右耳用から左耳用 への変え方を示しています。左耳用から右耳用に変える場合は、逆の手順を行ってください。

# イヤチップの交換

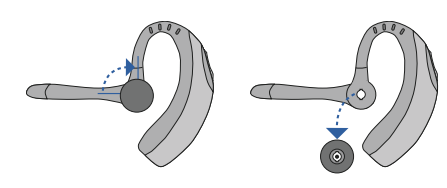

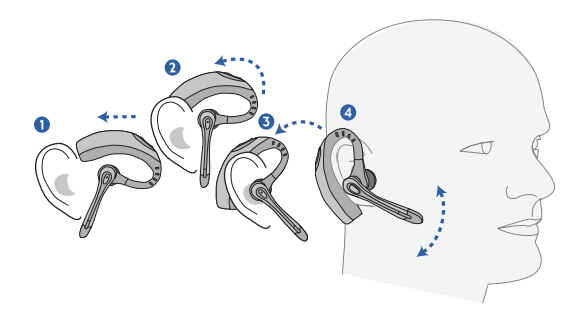

ヘッドセットを耳の上から裏に滑らせ、耳にやさしく押し当ててフィットさせます。マイクが口の方に 向くように位置を調整します。

### **PerSono Suite**を使用してソフトフォンで電話を 発信、着信応答、通話終了するには

電話を発信するには、ソフトフォンアプリケーションを使ってダイヤルします。 電話に応答したり通話を終了するには、コールコントロールボタンを押します。

PerSono Suiteを使用する場合は、ヘッドセットとUSB *Bluetooth*アダプター間のラジオリンクが通 話中のみアクティブになります。これは、ヘッドセットの電池を長持ちさせるためのデフォルト設定で す。ただし、コンピュータのストリーミングオーディオなど他のオーディオソースを聞けるように、通 話中以外でもラジオリンクをアクティブにしておきたい場合は、次の2つの方法でラジオリンクをロック することができます。

注:ラジオリンクを長時間ロックすると、ヘッドセットのスタンバイ時間や通話時間が大幅に短縮します。

#### **PerSono Suite**と互換性のないソフトフォンの場合

ソフトフォンの互換性に関する最新情報は、www.plantronics.com/SoftphoneCompatibility lにある PerSono Suiteの互換性一覧をご覧ください。

使用しているソフトフォンがPerSono Suiteでサポートされていない場合は、ヘッドセットのコールコ ントロールボタンを使ってリモート検出、着信応答、通話終了を行うことができません。ヘッドセットの ボタンを押しても、音声を伝えるラジオリンクのオンとオフが切り替わるだけで、着信応答はソフトフォン で行う必要があります

### 携帯電話での発信、着信応答、通話終了

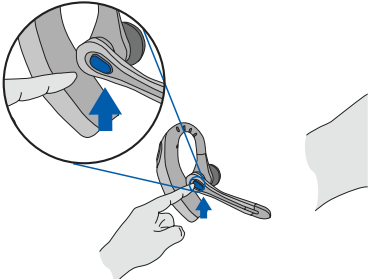

電話に応答したり通話を終了するには、コールコントロールボタンを押します。

電話を発信するには、電話で番号を入力して送信ボタンを押します。コールは自動的にヘッドセットに 転送されるため、コールコントロールボタンを押す必要はありません。

## マルチポイントの汎用性

Voyager 510-USBヘッドセットは、マルチポイント接続により2つのオーディオデバイスをシームレスに 切り替えることができます。 コールコントロールボタンを押すと、PCベースのソフトフォンからの呼び出 しにも、携帯電話からの呼び出しにも応答できますが、 この機能を使用にするには、まずヘッドセットを 両方のデバイスとペアリングする必要があります。

### その他の機能(携帯電話だけの機能)

#### 最後にダイヤルした番号のリダイヤル

最後にダイヤルした番号へリダイヤルするに は、コールコントロールボタンをすばやく2回 押します。キーを押すたびに高いトーン音が聞 こえます。2つ目のトーン音が聞こえたら、最 後にダイヤルした番号がダイアルされます。

#### 着信拒否

着信時にコールコントロールボタンを押したまま にします。トーン音が1つ聞こえ、2つ目のトーン 音が聞こえたら着信が拒否されるので、ボタンを 離します。

#### 音声ダイヤル機能の使用

音声ダイアル機能を有効にするには、ヘッドセッ トの電源がオンになっている状態でコールコント ロールボタンを2秒間ほど押したままにします。 トーン音が2つ聞こえます。

注:音声ダイヤル機能を使用するには、使用し ている携帯電話で音声ダイヤル機能も有効に しておく必要があります。方法については、 *Bluetooth*デバイス(携帯電話)のマニュアル を参照してください。

#### 通話中に電話からヘッドセットに切り替える

通話中に電話からヘッドセットに切り替えるに は、コールコントロールボタンを短く押します。

#### 通話中にヘッドセットから電話に切り替える

通話中の電話をヘッドセットから携帯電話に切 り替えるには、トーン音が聞こえるまでコール コントロールボタンを押したままにします。 2つ目のトーン音が聞こえたら転送が完了する ので、ボタンを離します

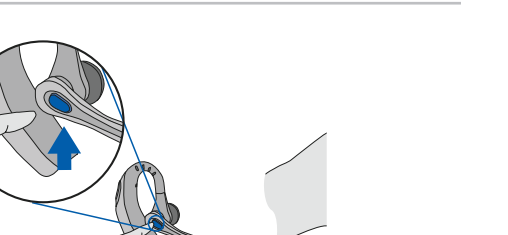

### ヘッドセットの使用

# 音量の調節

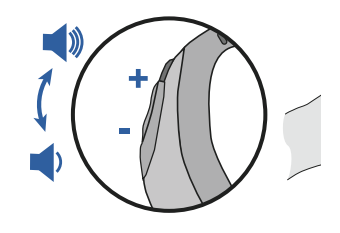

音量を上げるには、音量ボタンの上側(+)を押します。音量を下げるには、下側(-)を押します。 ソフトフォンの受話音量および送話音量の調整方法に関しては、ソフトフォンの使用説明書を参照して ください。

コンピュータのオーディオデバイスの音量(双方向)は、コントロールパネルの[サウンドとオーディオ デバイス]で調整します。

# インジケーターライト

# ヘッドセットのインジケーターライト

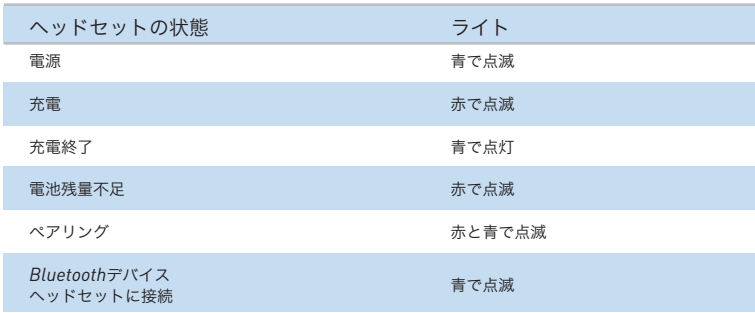

# **Bluetooth USB**アダプターのインジケーターライト

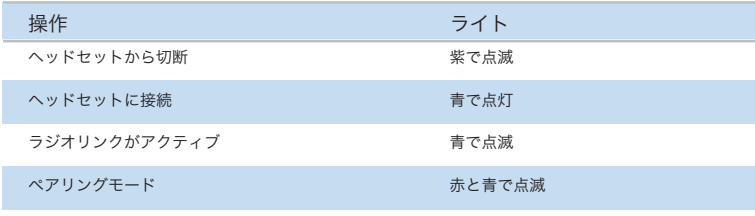

# 通話をミュートにする

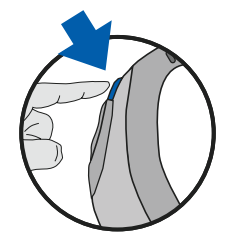

通話中に電源/ミュートボタンを軽く押すと、マイクがミュートになります。ミュートすると、ヘッドセッ トから30秒ごとに2つのトーン音が聞こえます。

ミュートを解除するには、もう一度ボタンを押します。

# **VOYAGER 510-USB**のトラブルシューティング

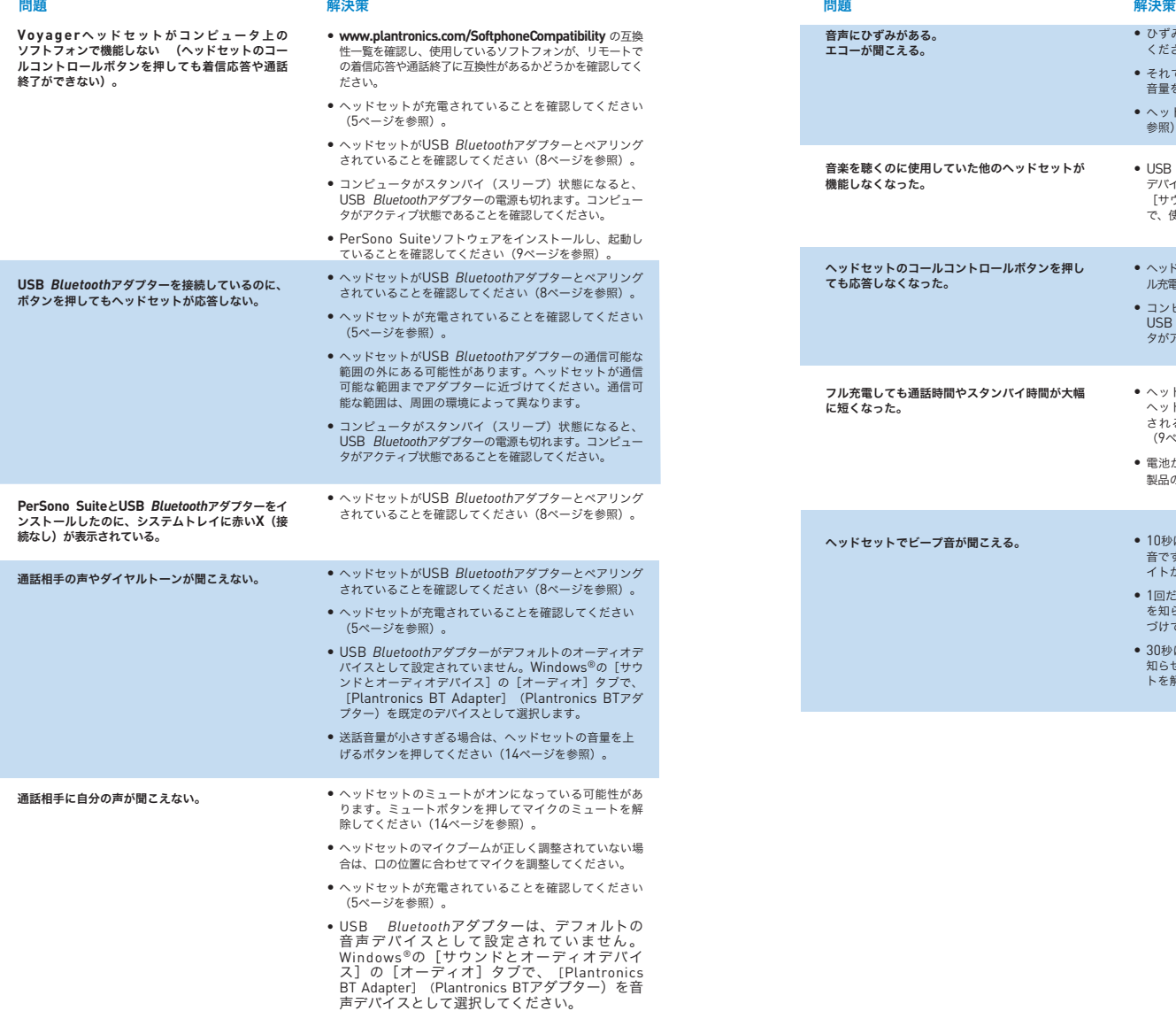

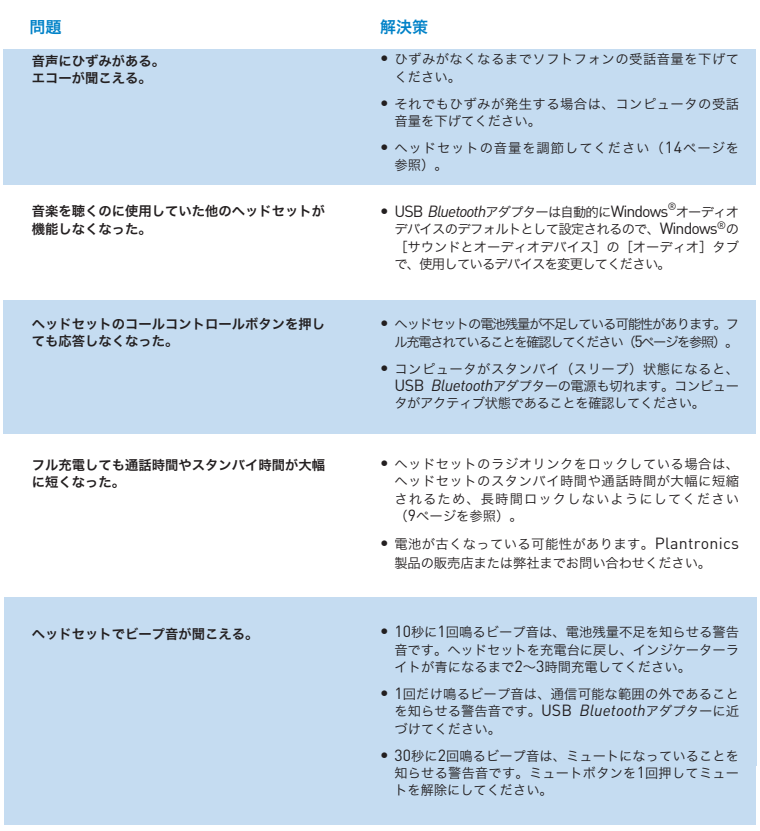

# テクニカルサポート

よく寄せられる質問やアクセシビリティ(ユーザー補助機能)などの技術的な情報は、弊社Webサイト (**www.plantronics.com/support**)の「サポート」セクションをご覧ください。 サポートが必要な 場合は、Plantronics Technical Assistance Center(TAC)にお問い合わせください(電話番号: 0422-55-8812)。

#### 日本プラントロニクス株式会社

〒100-0013 東京都千代田区霞ヶ関1-4-2 大同生命霞ヶ関ビル8F

www.plantronics.jp

#### プラントロニクス・サービスセンター

〒180-0006 東京都武蔵野市中町1-22-7 電話番号:0422-55-8812

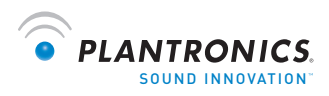

www.plantronics.com

© 2009 Plantronics, Inc. All rights reserved. Plantronics、ロゴ、Plantronics Voyager、PerSono Suite、およびSound Innovationは、Plantronics, Inc.の商標または登録商標です。*Bluetooth*の名称および*Bluetooth*の商標は、Bluetooth SIG, Inc.が 所有しており、Plantronics, Inc.は同社からライセンスの使用許諾を得て使用しています。Windowsは、米国およびその他の 国のMicrosoft Corporationの登録商標または商標です。その他すべての商標は、該当する所有者により所有されています。米 国特許 5,210,791、6,923,688、D512,984、オーストラリア特許303054、EM 293964-0004-0006、特許出願中。

73046-02 (07.09)